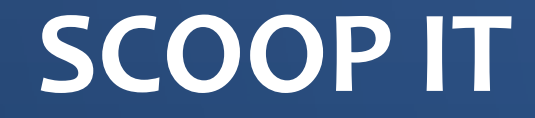

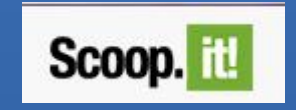

Ce tutoriel est destiné à vous permettre d'utiliser cet outil de curation lors de séances avec des collègues de discipline ou pour former vos élèves à créer leur propre scoop it.

Isabelle Vayssié - Collège St Geours de Maremne

Crédit images scoop it

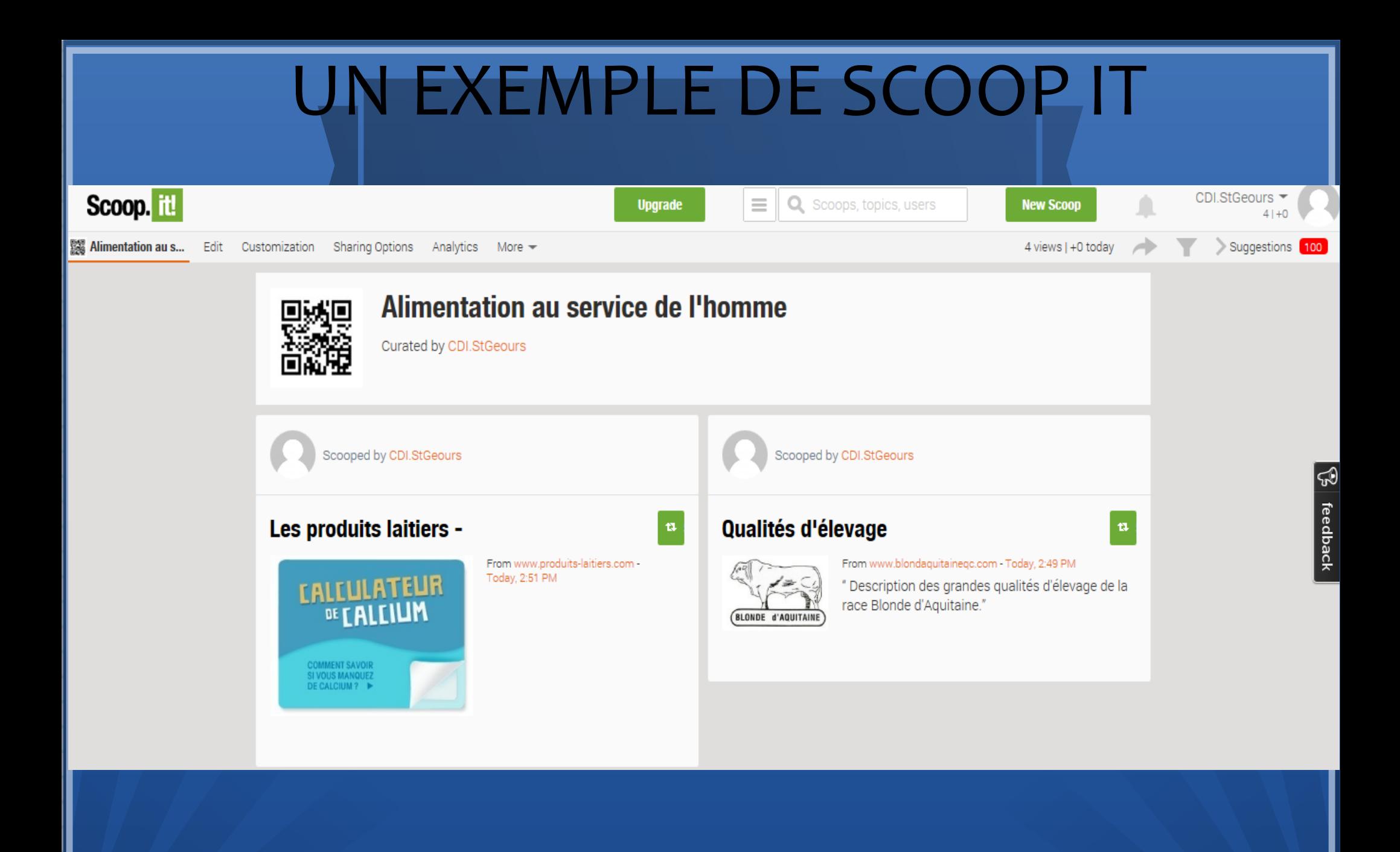

<http://www.scoop.it/t/alimentation-au-service-de-l-homme>

# SCOOP IT VERSION GRATUITE 2014

### - 2 Topics

- 2 Comptes réseaux sociaux (twitter, linkedin, facebook, wordpress)

- Des contenus de suggestions limités

#### **Try Scoop.it for Free**

 $\times$ 

JE DOIS DANS UN PREMIER TEMPS POUR CREER MON COMPTE

SOIT CHOISIR UN RESEAU SOCIAL Vous avez la possibilité de vous inscrire avec vos identifiants et mot de passe de votre compte "Twitter" ou "Facebook" ou LinkedIn"

SOIT OUVRIR HORS RESEAU SOCIAL avec une adresse mail

Build engaged audiences through publishing by curation.

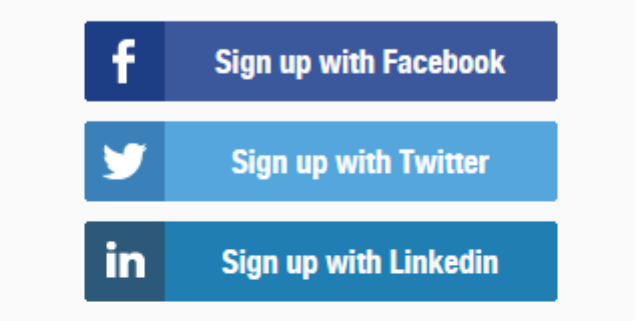

I don't have a Facebook, a Twitter or a LinkedIn account

Start a free trial of Scoop.it Business

Already have an account: Login

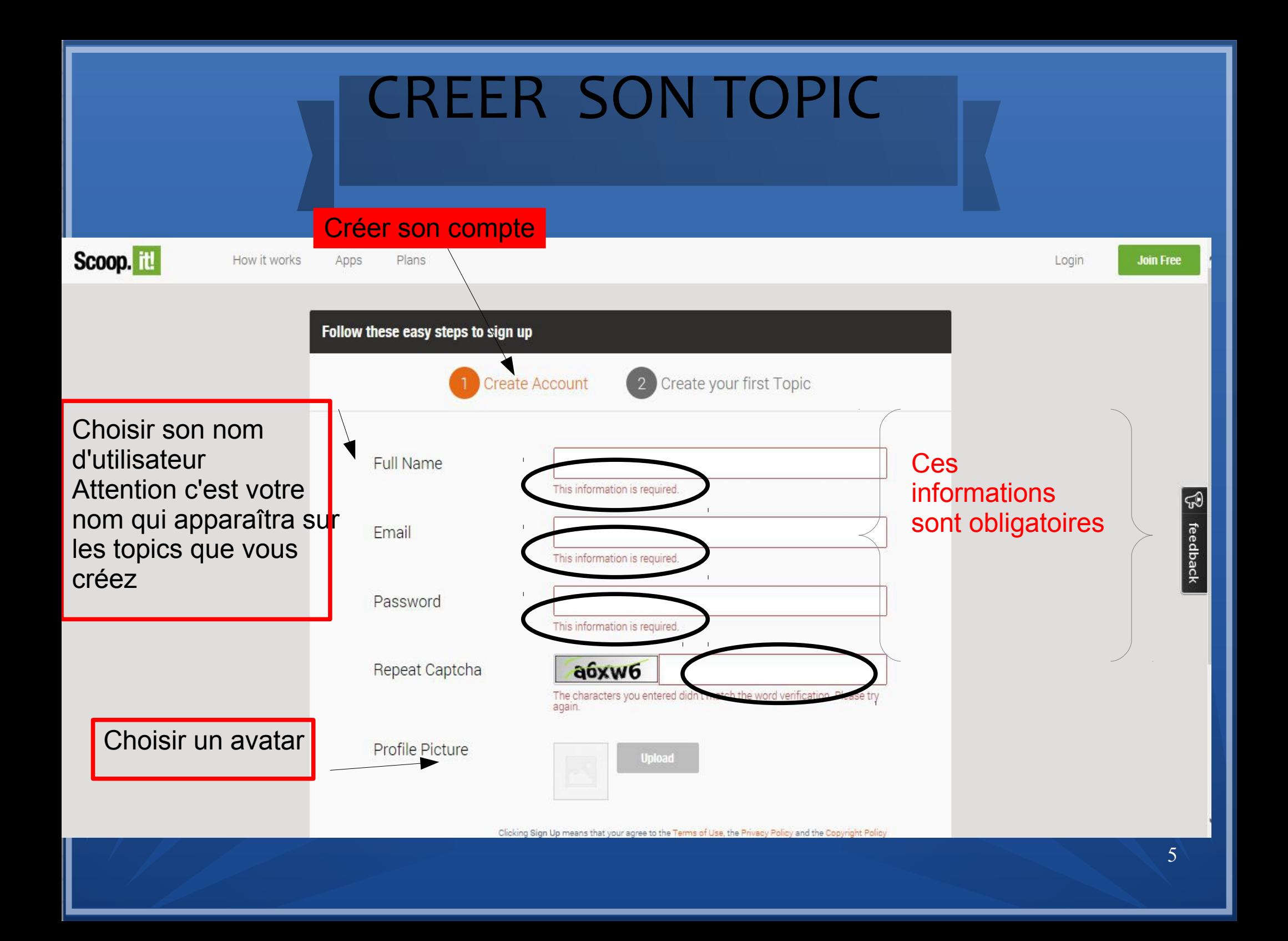

Vous pouvez insérer un courte description de votre"topic". Par ailleurs, il est judicieux de remplir le champ "Keywords", c'est-à-dire les "mots-clefs" pour faciliter la rechercher les informations liés à votre thème.

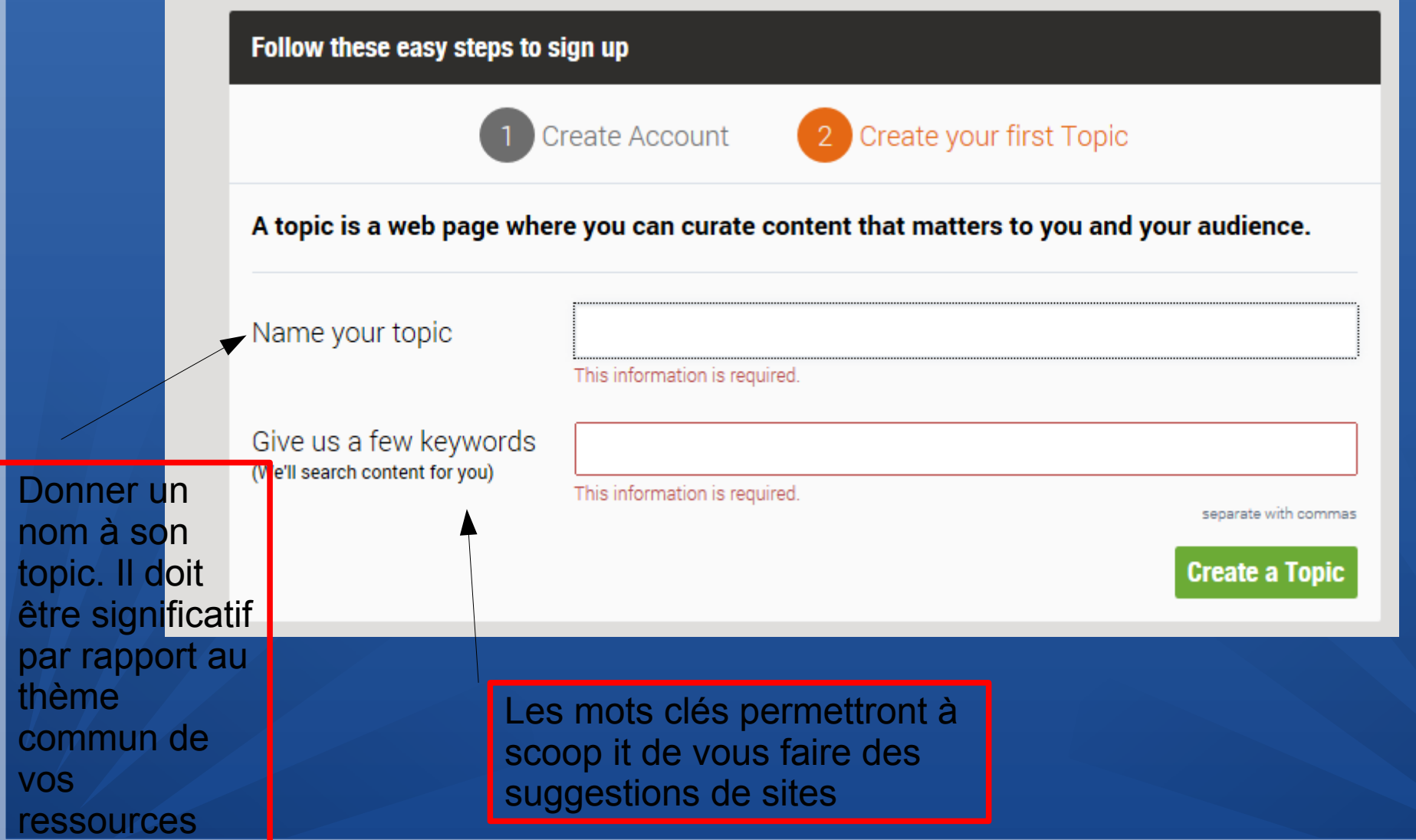

2 types de documents peuvent être scoopés : - des sites (avec adresse URL) - des documents (traitement de texte)

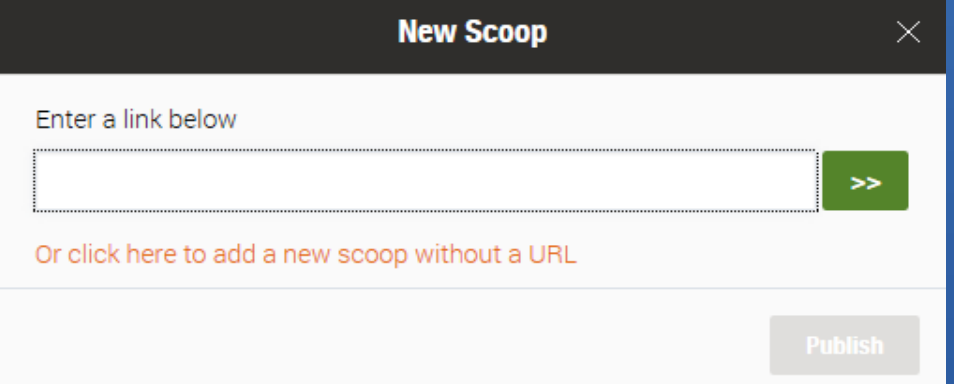

**Bookmarklet** 

Outil utile : le bookmarklet s'installe dans la barre outil de votre navigateur et permet de sélectionner directement la ressource

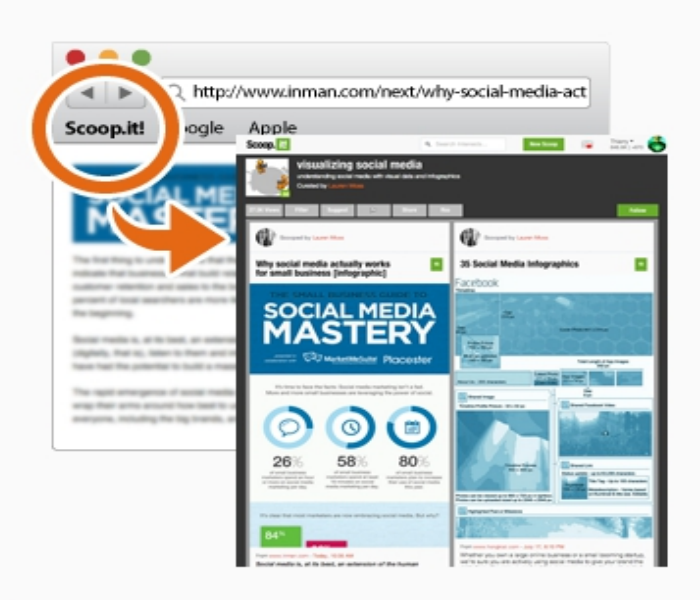

#### It's the Curator's Best Friend!

Scoop any Web page on the fly by installing the Scoop.it **Bookmarklet** 

To install it, right-click the following "Scoop.it!" button and select Add to Favorites...

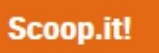

Je peux également sélectionner les suggestions proposées par scoop it

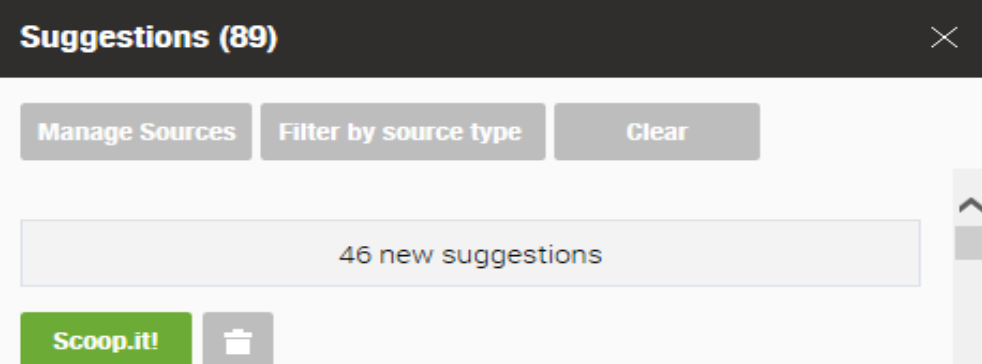

Je peux rechercher quels topics existent sur mon sujet et rescooper directement les sources sur ces topics

### de l'homme

**Upgrade** 

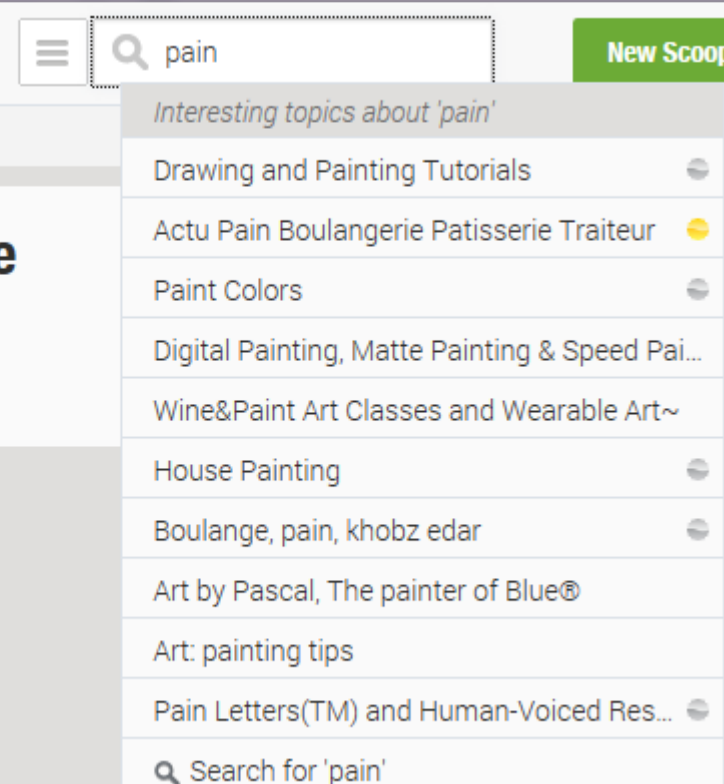

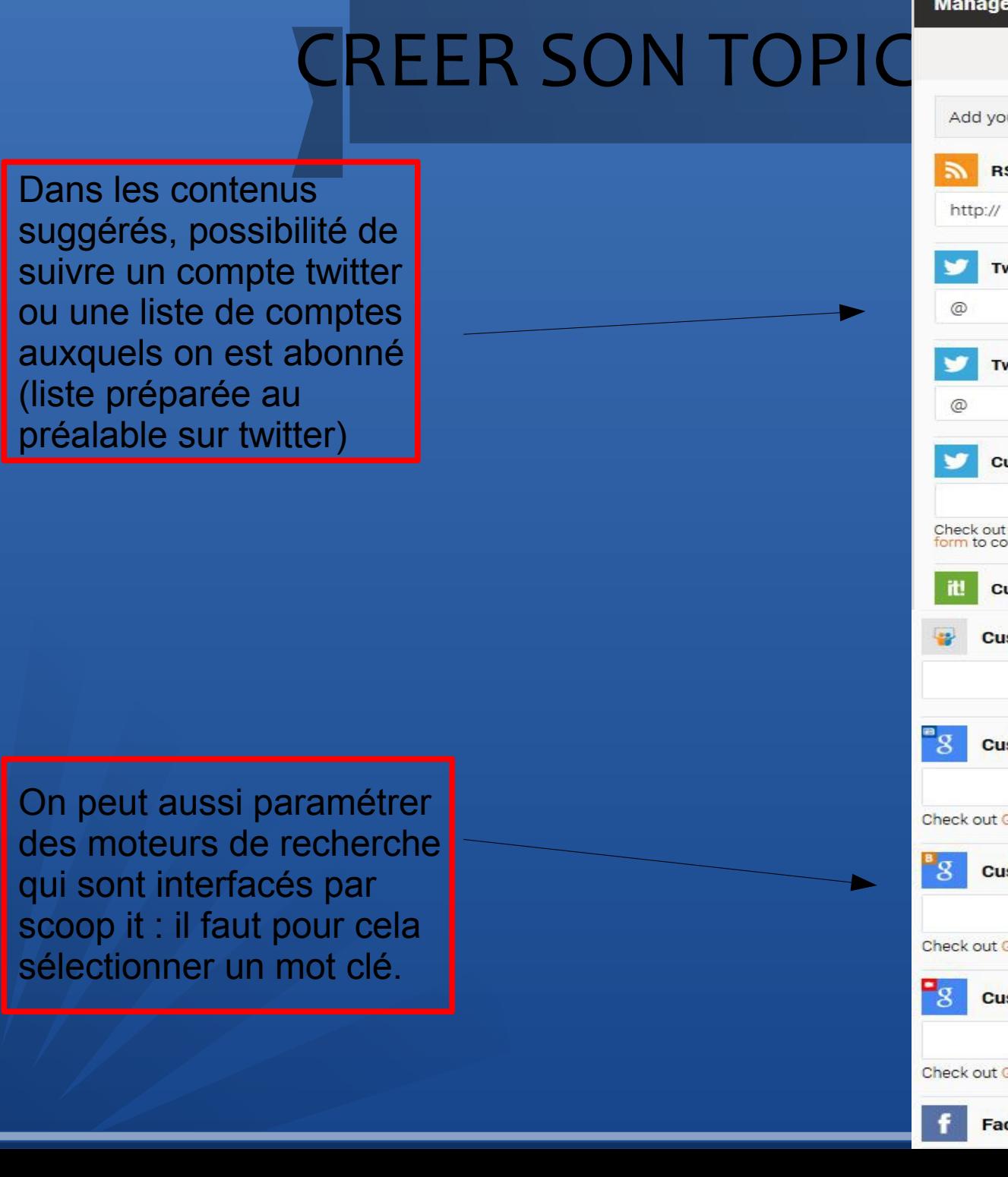

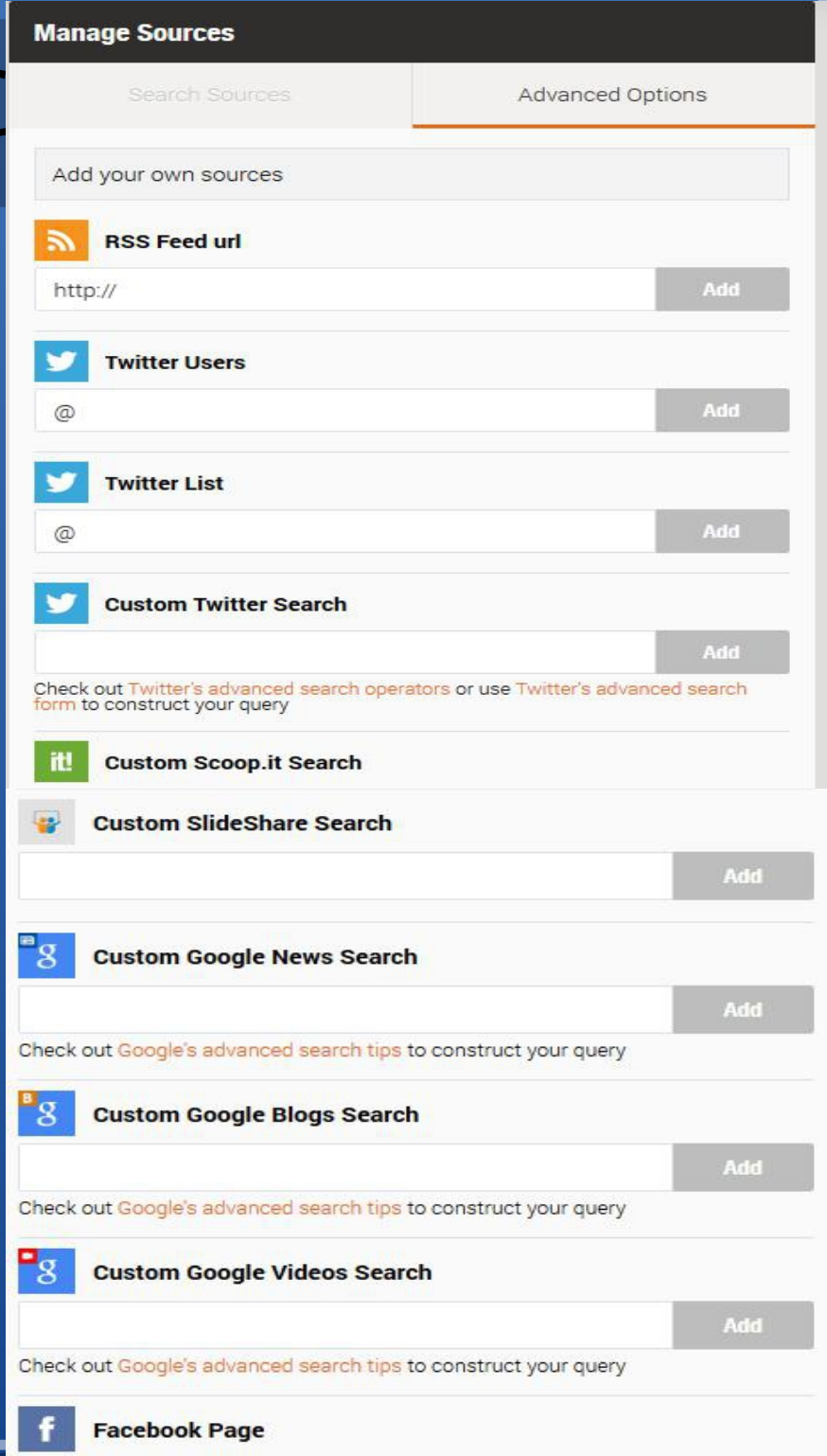

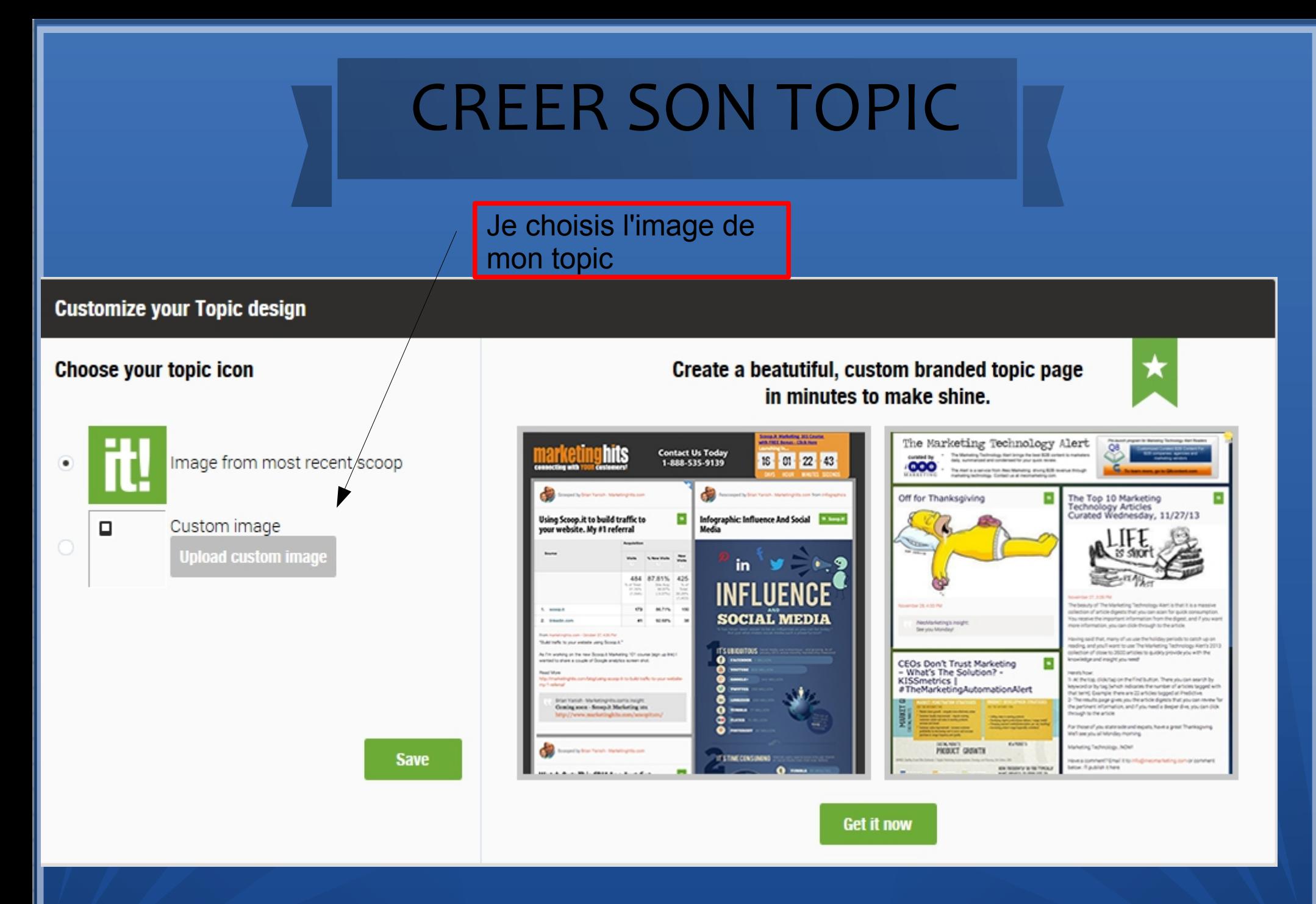

10

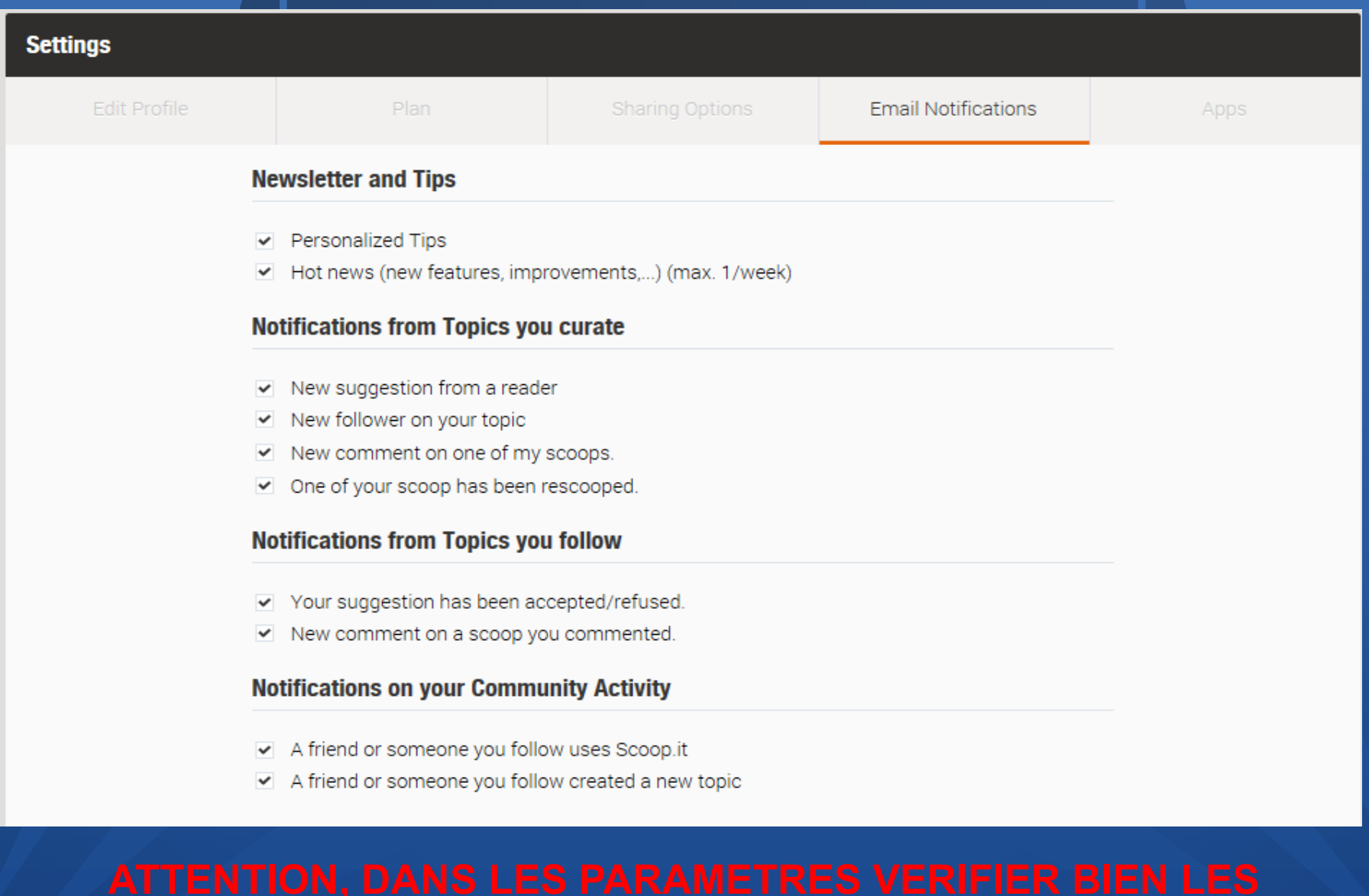

Scooped by Cdi.Stgeours

#### Le Pain - Observatoire du pain - Le centre d'informations scientifiques sur le pain

Reaction

From www.observatoiredupain.fr - Today, 6:37 PM " Le Pain - Observatoire du pain - Le centre d'informations scientifiques sur le pain"

L'étoile permet de positionner de façon permanente Cet article en haut de votre page

En passant la souris sur l'image une boite de dialogue s'ouvre qui permet de redimensionner l'image

Les icones

sur le cadre

apparaissent en plaçant la souris

> Le crayon permet de modifier Le texte, supprimer l'image, télécharger sa propre image

ta Scoop.it!

12 Vous pouvez noter vos mots clés, pour indexer vos sources

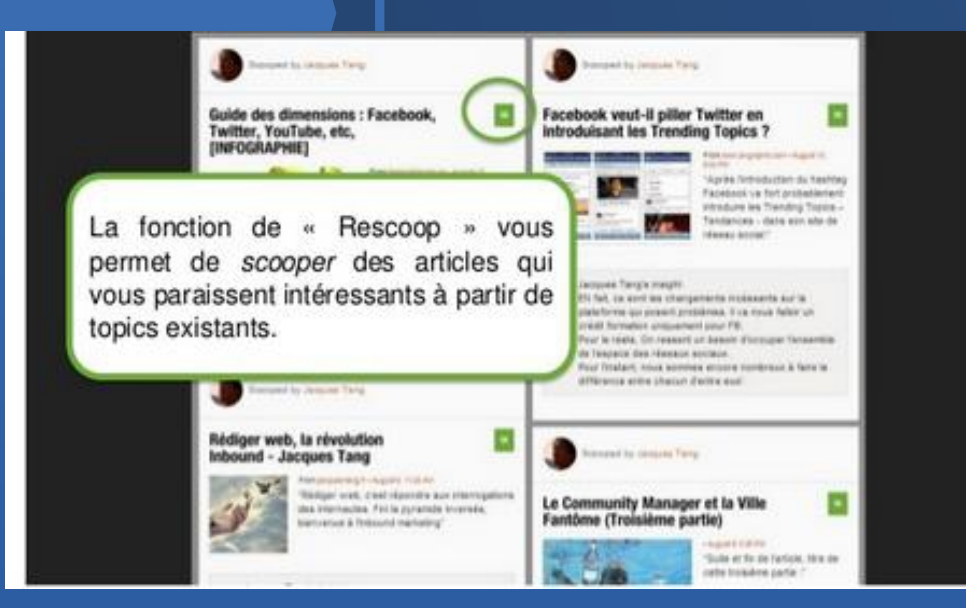

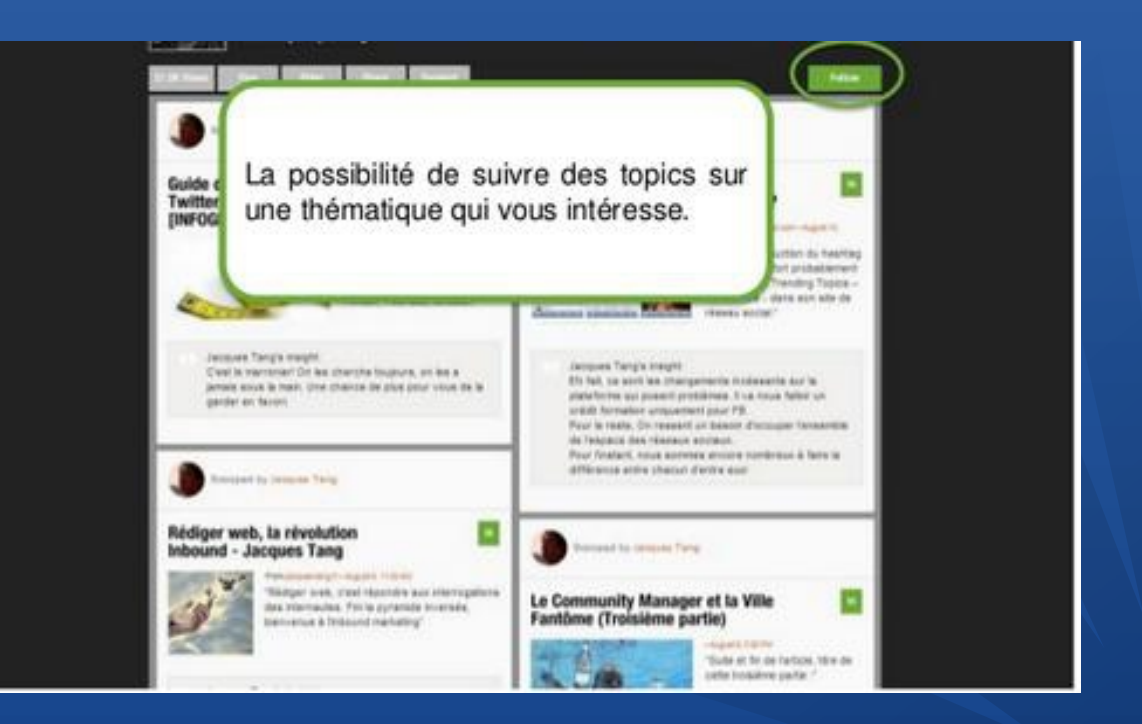

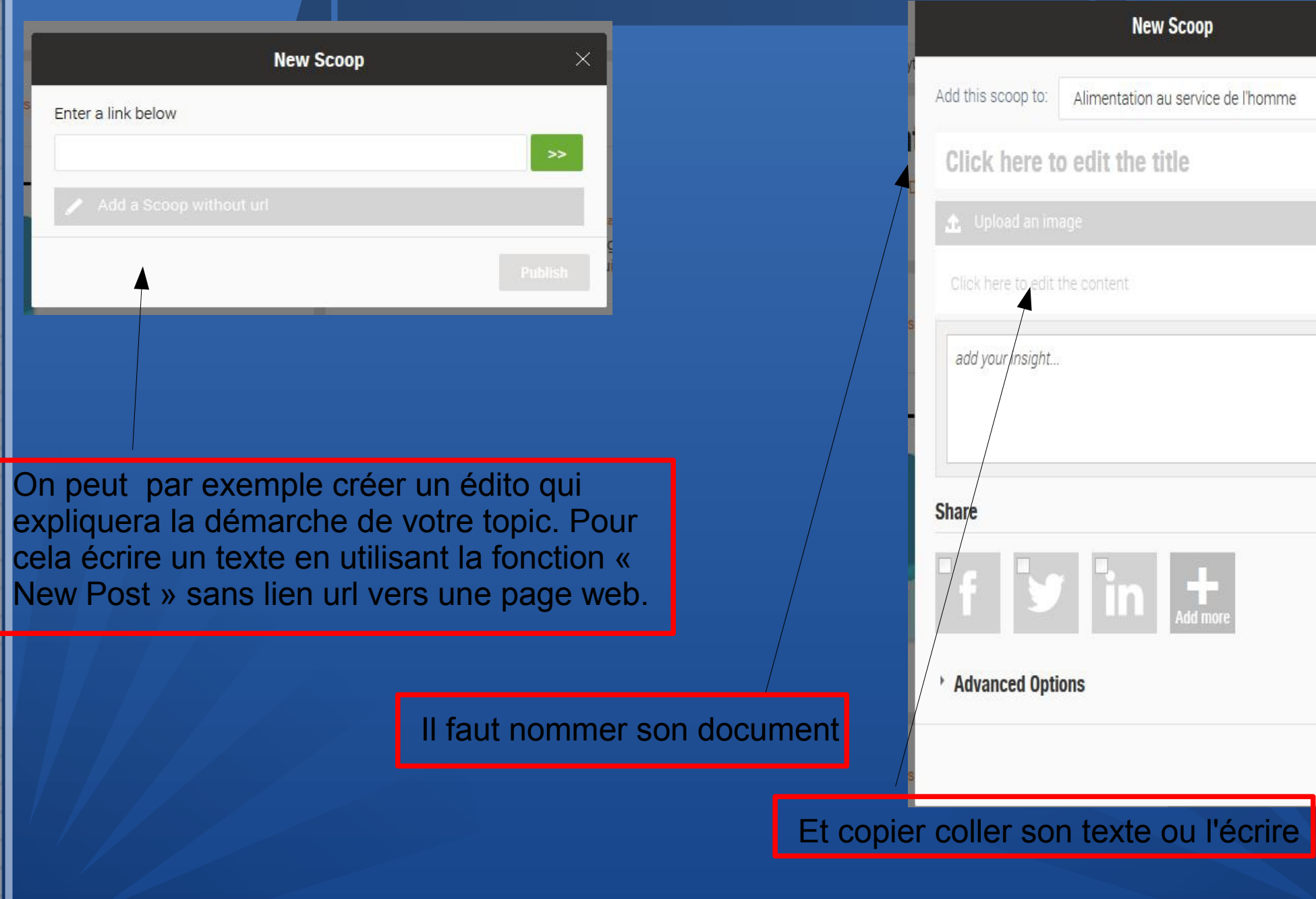

14

Publish

 $\mathsf X$ 

 $\overline{\phantom{a}}$ 

D

Pour insérer une image, une carte mentale sous inspiration 8, ... il faut d'abord déposer ses documents sur un support numérique (Flickr par exemple)

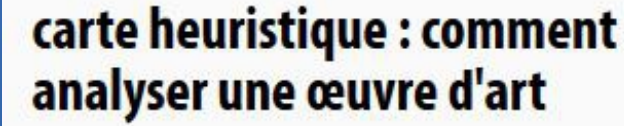

t3 Scoop.it!

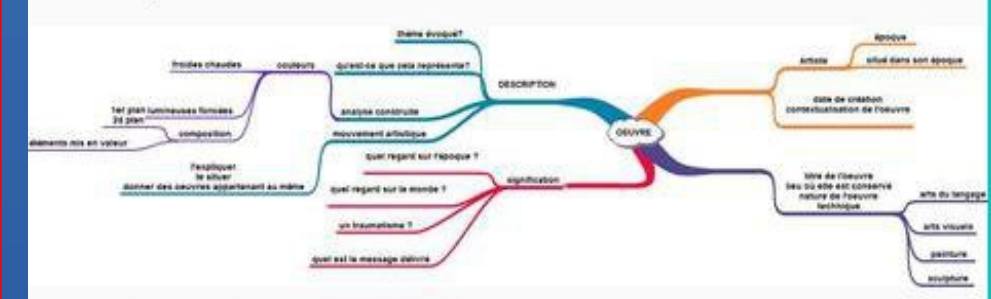

#### April 28, 2013 3:19 PM

CDI St Geours de Maremne's insight: Pour accéder à la ressource : http://www.flickr.com/photos /95374024@N08/8689616694 /

#### OFUVRE

- 
- A. Artiste
- 1. époque
- 2. situé dans son époque
- B. date de création

contextualisation de l'oeuvre

- $II.$
- signification А.
- quel regard sur l'époque ?
- quel regard sur le monde?
- 3. un traumatisme?

Grâce aux « **Tags** » vous avez la possibilité d'organiser vos Posts en rubriques. Il suffit alors d'aller dans le menu Tags de votre Topic où l'on vous propose vos Posts classés dans les différentes rubriques que vous avez créées selon les mots-clés (Tags) attribués

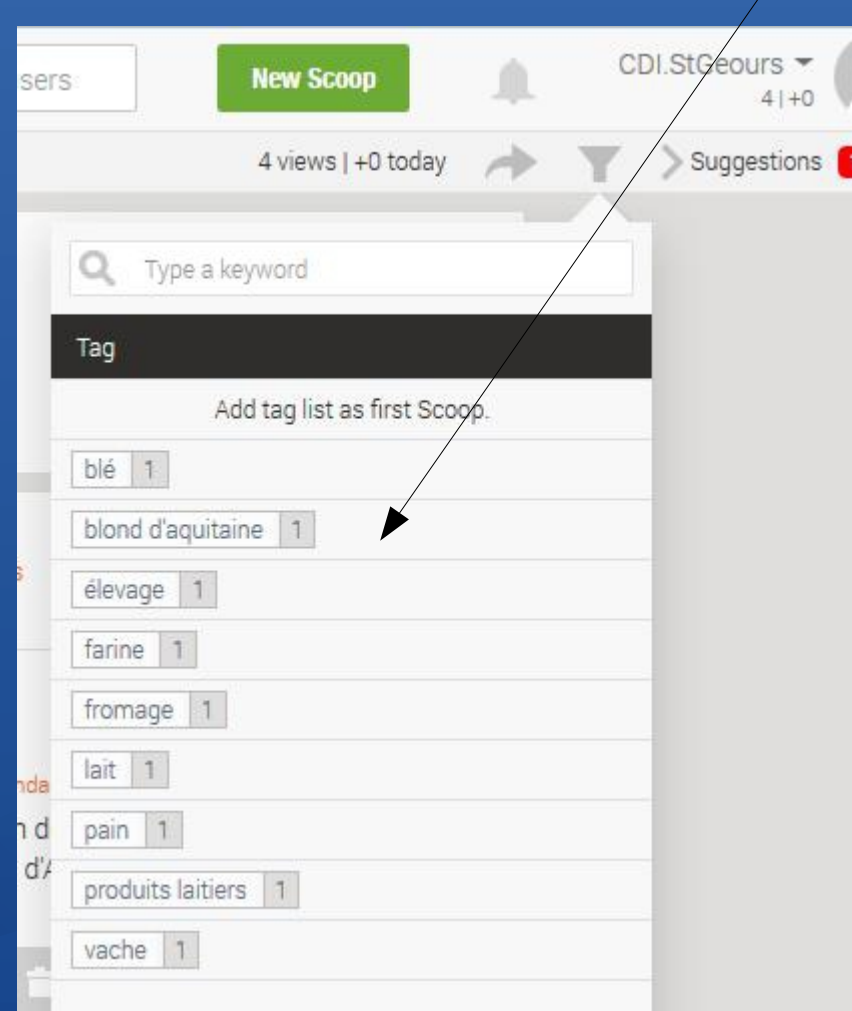

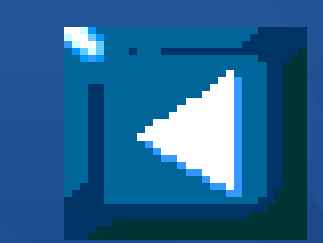

### UTILISER SCOOP IT

Une fois le scoop it créé, il faut le mettre en accès aux utilisateurs. Un exemple de mise en avant par le portail e-sidoc.

L'INTÉGRATION VIA LA RUBRIQUE BIBLIOTHÈQUES NUMÉRIQUES, CRÉATION D'UNE CATÉGORIE SCOOP IT ET INTÉGRATION DE L'ADRESSE URL DU SCOOP IT SUR SITES INTERNET

Et si vous souhaitez plus de fonctionnalités (customisation, plus de 2 topics, présentation dynamique,..) il faut passer à la version payante

#### Création d'un catégorie **Dans bibliothèques** numériques

### UTILISER SCOOP IT

- Dans le catalogue du CDI
	- · Des dictionnaires et des encyclopédies
	- · Des bibliothèques mumériques
	- · Des images et des vidèos
	- · Histoire des arts
	- · Moteurs de recherche

#### • Apprendre à

- · Utiliser la base du CDI
- . Chercher sur internet
- Citer ses sources
- · Faire une recherche documentaire
- · Apprendre en s'amusant
- · Réseaux sociaux
- · Créer des outils numériques

#### · Découvrir

- Les actualités du CDI
- · Parcours dans la lecture
- · En butinant au CDI
- La presse en ligne
- · Découvrir un auteur

#### S'informer sur

- **L'orientation**
- ⊕ La santé

#### Support numérique Scoop it

- Bibliothèques de conférences en ligne
- Bibliothèques de livres numériques
- Bibliothèques numériques
- Bibliothèques numériques pour enfants ou personnes non-voyantes
- Répertoires de bibliothèques numériques
- support numérique Scoop it

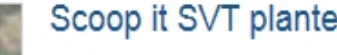

#### Scoop it SVT plantes

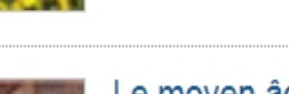

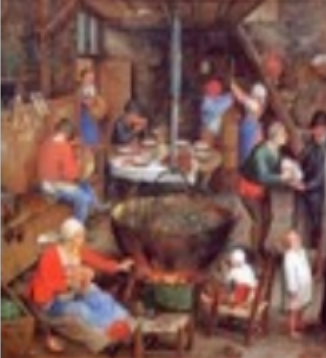

#### Le moyen âge 5°

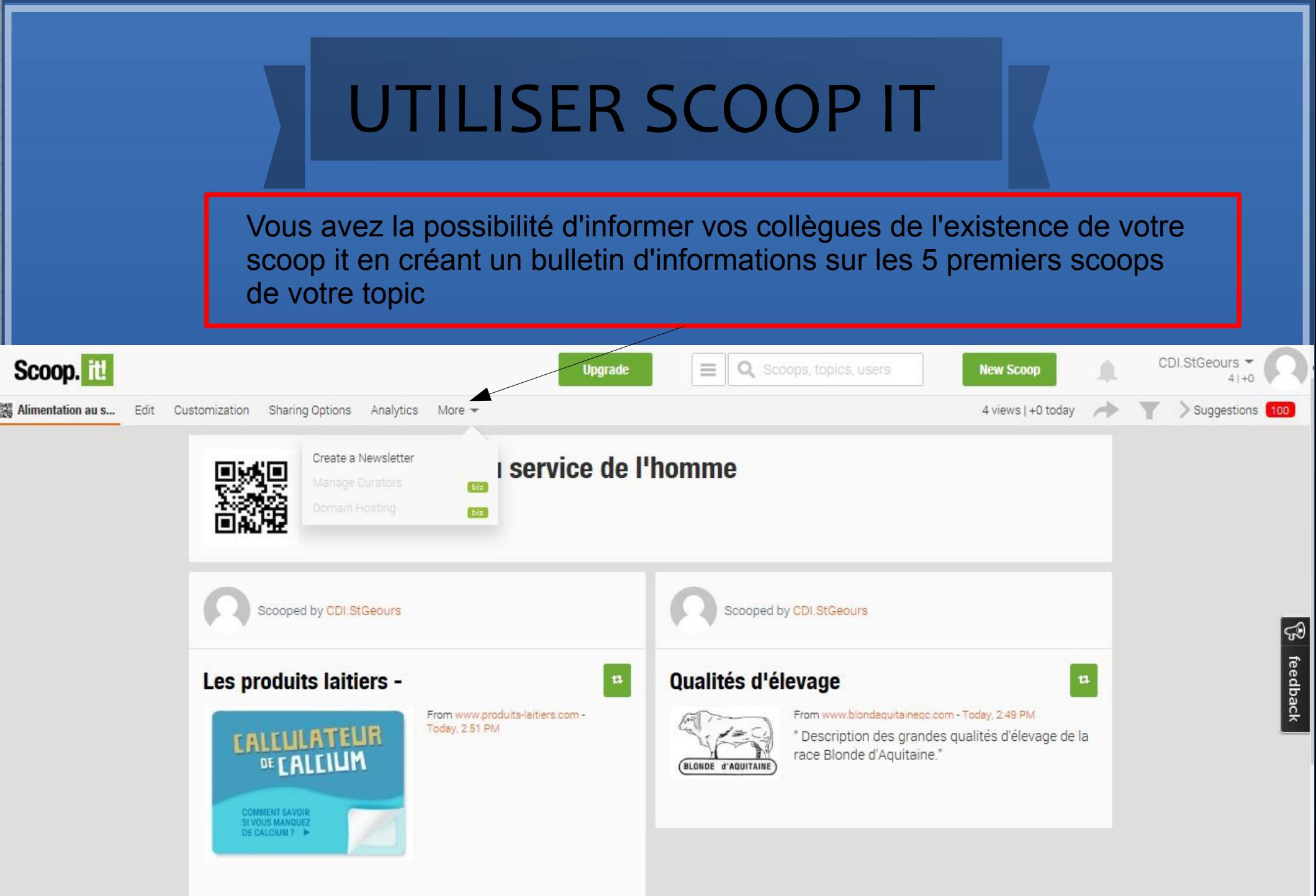